## **Einstellungen**

## **Einstellungen**

Die Monitoring-Software bietet eine Vielzahl an Einstellungsmöglichkeiten, um diese individuell auf Ihre Bedürfnisse einzustellen.

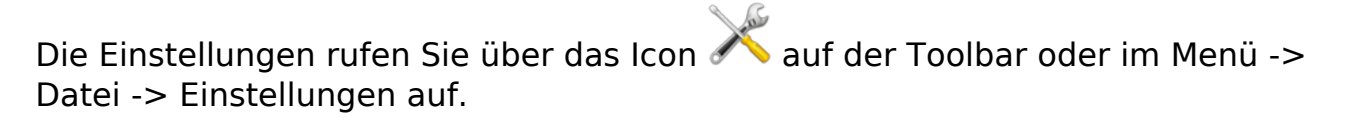

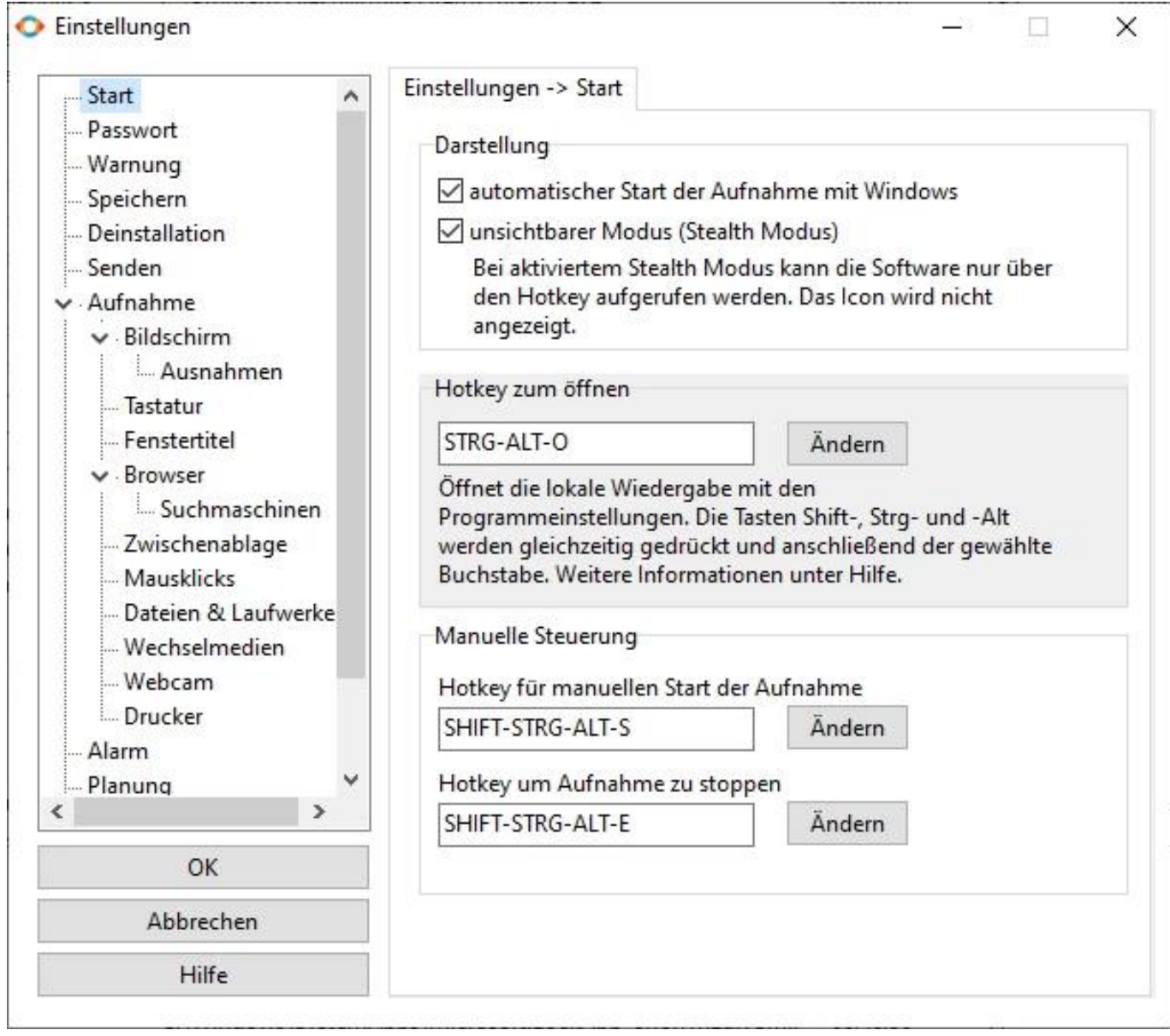

- [Start](/faq/index.php?action=artikel&cat=4&id=43&artlang=de)
- [Passwort](/faq/index.php?action=artikel&cat=4&id=44&artlang=de)
- [Warnung](/faq/index.php?action=artikel&cat=4&id=62&artlang=de)
- [Speichern](/faq/index.php?action=artikel&cat=4&id=46&artlang=de)
- [Deinstallation](/faq/index.php?action=artikel&cat=4&id=65&artlang=de)
- [Senden](/faq/index.php?action=artikel&cat=4&id=47&artlang=de)
- [Aufnahme](/faq/index.php?action=artikel&cat=4&id=59&artlang=de)
	- o [Bildschirm](/faq/index.php?action=artikel&cat=4&id=48&artlang=de)

[Ausnahmen](/faq/index.php?action=artikel&cat=4&id=58&artlang=de)

[Tastatur](/faq/index.php?action=artikel&cat=4&id=49&artlang=de)

Seite 1 / 2

**(c) 2022 ProtectCom Support Deutsch <support@protectcom.de> | 19.05.2022**

[URL: https://www.protectcom.de/faq/index.php?action=artikel&cat=4&id=42&artlang=de](https://www.protectcom.de/faq/index.php?action=artikel&cat=4&id=42&artlang=de)

## **Einstellungen**

- o [Fenstertitel](/faq/index.php?action=artikel&cat=4&id=50&artlang=de)
- **o** [Browser](/faq/index.php?action=artikel&cat=4&id=51&artlang=de)
	- **[Suchmaschinen](/faq/index.php?action=artikel&cat=4&id=63&artlang=de)**
- [Zwischenablage](/faq/index.php?action=artikel&cat=4&id=61&artlang=de)
- o [Mausklicks](/faq/index.php?action=artikel&cat=4&id=56&artlang=de)
- o [Dateien & Laufwerke](/faq/index.php?action=artikel&cat=4&id=53&artlang=de)
- [Wechselmedien](/faq/index.php?action=artikel&cat=4&id=54&artlang=de)
- [Webcam](/faq/index.php?action=artikel&cat=4&id=45&artlang=de)
- [Drucker](/faq/index.php?action=artikel&cat=4&id=64&artlang=de)
- [Alarm](/faq/index.php?action=artikel&cat=4&id=52&artlang=de)
- [Planung](/faq/index.php?action=artikel&cat=4&id=55&artlang=de)
- [Update](/faq/index.php?action=artikel&cat=4&id=57&artlang=de)
- [Layout und Support](/faq/index.php?action=artikel&cat=4&id=60&artlang=de)

Eindeutige ID: #1042 Verfasser: ProtectCom Letzte Änderung: 2020-10-02 09:51